## **Introduction to the CD-ROM Edition**  *ON4UN's Low-Band DXing*

## **Using this CD-ROM**

This CD-ROM is viewed using Adobe's *Reader* software, version 7.0. The software (both Windows and Macintosh versions) is included on the CD-ROM. Adobe *Reader* installation instructions can be found in the printed book.

The version of *Reader* used with this CD-ROM includes Acrobat Search capability, which allows rapid full-text search of the entire book. This functions as an instant index for every chapter and word in the book. We strongly recommend that you take a few minutes to view the on-line documentation available from *Acrobat Reader*'s Help menu.

**Note:** Adobe *Reader* version 6.0 or higher is required to use the search index included on this CD-ROM. Older versions of *Reader* will not work with the search index, but are otherwise functional. Adobe *Reader* 7.0 is included on the CD-ROM, if you need to install that version.

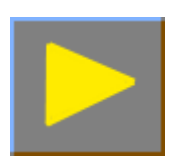

## **Full-Text Searching**

The on-screen icons, or buttons, in the *Reader* toolbar associated with full-text search are located at the right side of the tool bar. As an example, let's use this very powerful facility to find all instances of the word "reactance" throughout the book.

Click on the **Search** icon **. The Search PDF** window will appear on the righthand side. At the field marked "What word or phrase would you like to search for?" type in the word "reactance." In the "Where would you like to search?" field, be sure "in the Index named INDEX.PDX" is selected; none of the other options should be selected. Click the **Search** button. The program will search for a while for all instances of the word "reactance" and will present you with a list showing all chapters that contain this word. View a search result by clicking on it. Click **Done** when you are finished viewing the search results.

Now, click back on the Search icon and, near the bottom-right of the screen, click **Use Advanced Search Options**. In the "Use additional criteria" field, click **Stemming**. Enter "reactance" as the search term, be sure the "Look in" field is set to "in the Index named INDEX.PDX," and click **Search**. In the search results list, note that Reader has highlighted not only the occurrences of "reactance," but also the occurrences of "reactive." This is because **Stemming** was selected for the search, and variations on the root "react" have been found. Again, if you wish to limit the

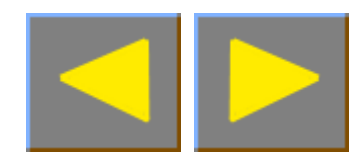

search to exact matches for "reactance," uncheck the word-stemming checkbox and redo your search.

Other than not allowing word stemming, another way to limit a search is to specify more than one word. For example, if you specify "series reactance" for the full-text search, the number of occurrences will be much smaller than for just "reactance" alone. In the **Advanced Search Options**, additional criteria can also be specified to help fine-tune a search.

The full-text search capability gives you a very powerful tool for finding all sorts of information on the CD-ROM—much more powerful in fact than an Index at the back of a paper book. Enjoy!

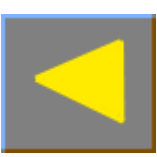